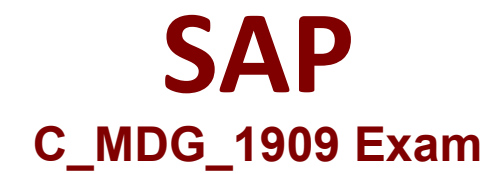

## **Certified Application Associate - SAP Master Data Governance**

**Questions & Answers Demo**

# **Version: 4.0**

### **Question: 1**

What are the hints for checking and activating the data model MM?

A. You can visualize the data model in a tabular format.

B. Since EhP6, you can check and activate data models using the Configuration Workbench, which offers a more intuitive user interface.

C. It is a root object of type Material (ID 194) [see also customizing activity: Define Entity Type to Be Used by Business Object Type].

D. It does not support hierarchies.

**Answer: A B**

#### **Question: 2**

Your customer wants you to create a new custom entity in an existing data model. This data model has NO relation to any other SAP Master Data Governance (MDG) entity. Which storage/use type do you use for this entity if you want to run change requests?

Please choose the correct answer.

A. Entity Storage/Use Type 1- Changeable via Change Request; generated data tables

B. Entity Storage/Use Type 3 - NOT changeable via SAP MDG; no generated tables

C. Entity Storage/Use Type 2 - Changeable w/o Change Request; generated check/text tables

D. Entity Storage/Use Type 4 - Changeable via other entity type; generated database table

**Answer: A**

**Question: 3**

You need to add a custom field of a standard entity to the corresponding user interface. What is SAP's best practice?

Please choose the correct answer.

A. Copy only the User Interface Building Block (UIBB),in which you want to add the field, apply the adjustment and assign the new UIBB to the UI configuration instead of the standard UIBB.

B. Copy the whole UI configuration of the standard entity, adjust it and assign your new UI configuration in the SAP Master Data Governance customizing to the standard entity.

C. Create a customizing for the UI configuration of the standard entity and apply the adjustment in the customizing.

D. Modify the UI configuration of the standard entity in the TA SE80 transact on.

**Answer: C**

#### **Question: 4**

What are the features of user interface per change request step?

A. It defines the user interface on the change request step level, enabling process flexibility.

B. This definition overrules the configuration on the logical action and business activity level

C. Overall, three entity types are created. One for the design study name (ZHRCHNAME), one for the work packages (ZWPHIER), and one for the year (ZYEAR).

D. Additional UI elements are available that can be added to the single item maintenance UI in order to maintain information on higher level nodes and predecessors

**Answer: A**

#### **Question: 5**

Your SAP Master Data Governance (MDG) project requires additional domains provided by the SAP solution extensions by Utopia . Which implications does this have?

There are 3 correct answers to this question.

A. The solution extension is directly delivered as integral part of SAP ECC or SAP S/4HANA.

B. The solution extension customizing is separated from SAP MDG standard customizing.

C. The software license for the solution extension can be purchased directly from SAP.

D. In case of software-related issues, customers can directly open message in SAP OSS system.

E. Software fixes are made available on the SAP support portal and can directly be installed via notes and related correct ons.

**Answer: C D E**